# Build Tools (make) CSE 333 Spring 2022

**Instructor:** Hal Perkins

#### **Teaching Assistants:**

Esau Abraham Nour Ayad Ramya Challa

Cleo Chen Sanjana Chintalapati Dylan Hartono

Kenzie Mihardja Brenden Page Aakash bin Srazali

Justin Tysdal Julia Wang Timmy Yang

## **Lecture Outline**

Make and Build Tools

### make

- make is a classic program for controlling what gets (re)compiled and how
  - Many other such programs exist (e.g. ant, maven, IDE "projects")
- make has tons of fancy features, but only two basic ideas:
  - 1) Scripts for executing commands
  - Dependencies for avoiding unnecessary work
- To avoid "just teaching make features" (boring and narrow), let's focus more on the concepts...

# **Building Software**

- Programmers spend a lot of time "building"
  - Creating programs from source code
  - Both programs that they write and other people write
- Programmers like to automate repetitive tasks
  - Repetitive: gcc -Wall -g -std=c17 -o widget foo.c bar.c baz.c
    - Retype this every time:

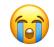

• Use up-arrow or history:

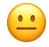

(still retype after logout)

Have an alias or bash script:

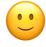

Have a Makefile:

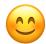

(you're ahead of us)

### "Real" Build Process

- On larger projects, you can't or don't want to have one big (set of) command(s) that redoes everything every time you change anything:
  - 1) If gcc didn't combine steps for you, you'd need to preprocess, compile, and link on your own (along with anything you used to generate the C files)
  - 2) If source files have multiple outputs (e.g. javadoc), you'd have to type out the source file name(s) multiple times
  - 3) You don't want to have to document the build logic when you distribute source code
  - 4) You don't want to recompile everything every time you change something (especially if you have 10<sup>5</sup>-10<sup>7</sup> files of source code)
- A script can handle 1-3 (use a variable for filenames for 2), but
   4 is trickier

CSE333, Spring 2022

# An Example

• We have a small program that is split into multiple tiny modules (code on the web linked to this lecture):

```
main.c speak.h speak.c shout.h shout.c
```

- Modules:
  - speak.h/speak.c: write a string to stdout
  - shout.h/shout.c: write a string to stdout LOUDLY
  - main.c: client program
- Demo: build this program incrementally, and recompile only necessary parts when something changes
- How do we automate this "minimal rebuild"?

# **Recompilation Management**

- The "theory" behind avoiding unnecessary compilation is a dependency dag (directed, acyclic graph)
- \* To create a target t, you need sources  $s_1, s_2, ..., s_n$  and a command c that directly or indirectly uses the sources
  - It t is newer than every source (file-modification times), assume there is no reason to rebuild it
  - Recursive building: if some source  $s_i$  is itself a target for some other sources, see if it needs to be rebuilt...
  - Cycles "make no sense"!

# Theory Applied to Our Example

- What are the dependencies between built and source files?
- What needs to be rebuilt if something changes?

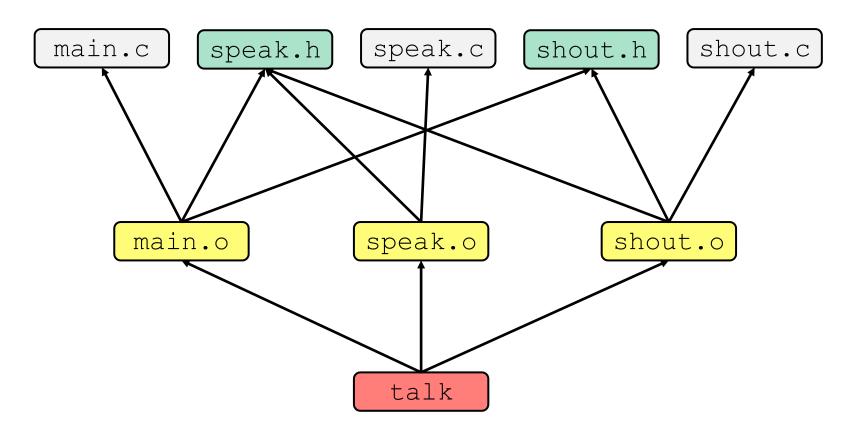

### make Basics

A makefile contains a bunch of triples:

```
target: sources

← Tab → command
```

- Colon after target is required
- Command lines must start with a TAB, NOT SPACES
- Multiple commands for same target are executed in order
  - Can split commands over multiple lines by ending lines with '\'
- Example:

```
foo.o: foo.c foo.h bar.h
    gcc -Wall -o foo.o -c foo.c
```

Demo: look at Makefile for our example program

# Using make

### bash% make -f <makefileName> target

#### Defaults:

- If no -f specified, use a file named Makefile
- If no target specified, will use the first one in the file
- Will interpret commands in your default shell
  - Set SHELL variable in makefile to ensure

#### Target execution:

- Check each source in the source list:
  - If the source is a target in the Makefile, then process it recursively
  - If some source does not exist, then error
  - If any source is newer than the target (or target does not exist), run command (presumably to update the target)

### make Variables

- You can define variables in a makefile:
  - All values are strings of text, no "types"
  - Variable names are case-sensitive and can't contain ':', '#', '=', or whitespace

### Example:

```
CC = gcc
CFLAGS = -Wall -std=c11
foo.o: foo.c foo.h bar.h
$(CC) $(CFLAGS) -o foo.o -c foo.c
```

- Advantages:
  - Easy to change things (especially in multiple commands)
  - Can also specify on the command line (CC=clang FLAGS=-g)

# More Variables; "phony" targets

(2 separate things)

It's common to use variables to hold list of filenames:

```
OBJFILES = foo.o bar.o baz.o
widget: $(OBJFILES)
    gcc -o widget $(OBJFILES)
clean:
    rm $(OBJFILES) widget *~
```

- clean is a convention
  - Remove generated files to "start over" from just the source
  - It's "funny" because the target doesn't exist and there are no sources, but it works because:
    - The target doesn't exist, so it must be "remade" by running the command
    - These "phony" targets have several uses, such as "all"...

# "all" Example

```
all: prog B.class someLib.a
      # notice no commands this time
prog: foo.o bar.o main.o
      gcc -o prog foo.o bar.o main.o
B.class: B.java
      javac B.java
someLib.a: foo.o baz.o
      ar r foo.o baz.o
foo.o: foo.c foo.h header1.h header2.h
      gcc -c -Wall foo.c
# similar targets for bar.o, main.o, baz.o, etc...
```

# Revenge of the Funny Characters

- Special variables:
  - \$@ for target name
  - \$^ for all sources
  - \$< for left-most source</p>
  - Lots more! see the documentation

### Examples:

```
# CC and CFLAGS defined above
widget: foo.o bar.o
    $(CC) $(CFLAGS) -o $@ $^
foo.o: foo.c foo.h bar.h
    $(CC) $(CFLAGS) -c $<</pre>
```

### And more...

- There are a lot of "built-in" rules see documentation
- There are "suffix" rules and "pattern" rules

```
Example: \( \%.class: \%.java \)

javac \( \$ < \# we need the \$ < here \)
```

- Remember that you can put any shell command even whole scripts!
- You can repeat target names to add more dependencies
- Often this stuff is more useful for reading makefiles than writing your own (until some day...)

### Extra Exercise #1

- Modify the linked list code from Lecture 5 Extra Exercise #1
  - Add static declarations to any internal functions you implemented in linkedlist.h
  - Add a header guard to the header file
  - Write a Makefile
    - Use Google to figure out how to add rules to the Makefile to produce a library (liblinkedlist.a) that contains the linked list code